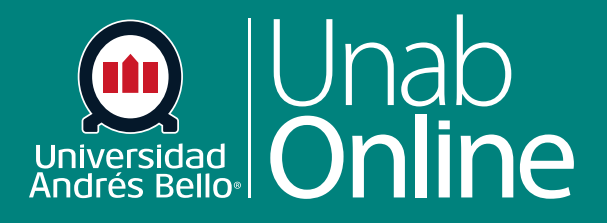

# **¿Cómo establezco una Portada en un curso?**

**DONDE TÚ VAS, TODO CAN** AS

Œ

LA MEJOR PLATAFORMA VIRTUAL

## **¿Cómo establezco una Portada en un curso?**

La página de inicio del curso es lo primero que los y las estudiantes verán cuando ingresen. Constituye la cara inicial del curso, por lo que debiera ser simple, pero atractiva y pertinente a sus contenidos. Se recomienda utilizar imágenes y/o colores que hagan referencia a los aprendizajes del curso, de manera que sus estudiantes lo identifiquen con facilidad.

Para la página de inicio, puede personalizar una página del curso y establecerla como página de inicio.

Si desea cambiar la página de inicio del curso a una personalizada, primero debe establecer la página como Portada. La portada es una designación que muestra en Canvas qué página puede ser usada para la Página de inicio del curso. Utilice este espacio para mostrar un mensaje de bienvenida, enlaces, imágenes u otra información.

#### Tabla de contenido

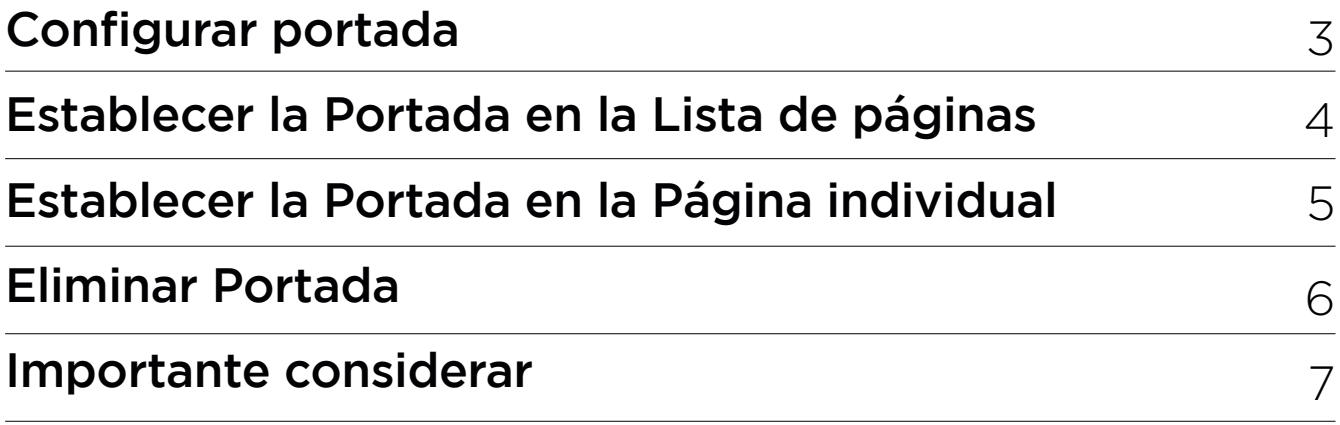

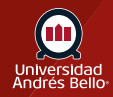

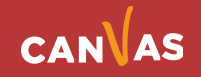

## <span id="page-2-0"></span>**Configurar portada**

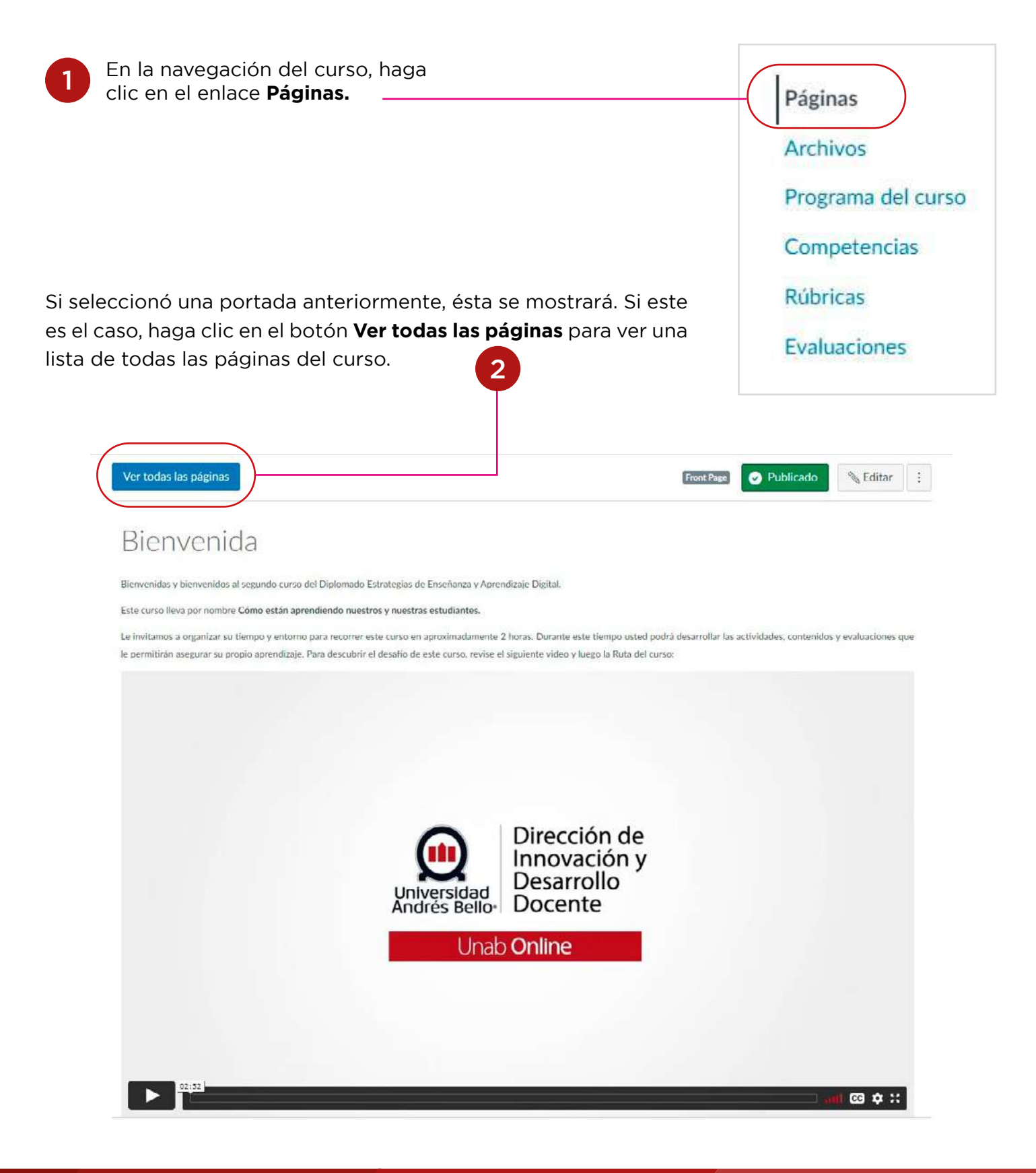

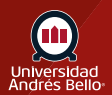

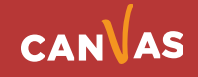

## <span id="page-3-0"></span>**Establecer la Portada en la Lista de páginas**

Ubique la página publicada que desee establecer como **Portada**.**(1)** Haga clic en el icono de **Opciones (2)** y seleccione el enlace **Usar como Portada**.**(3)**

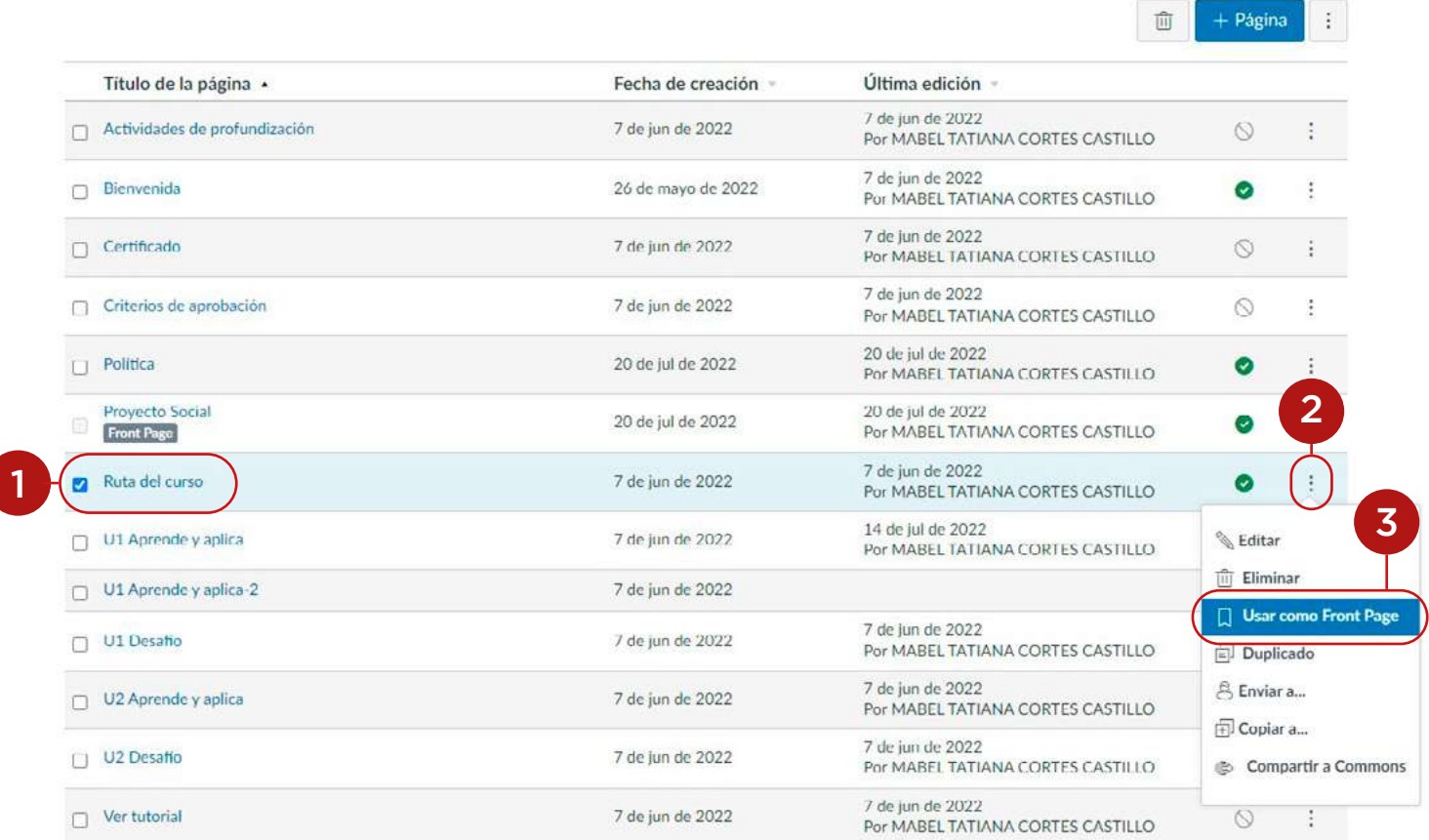

La Portada estará indicada por una etiqueta gris de **Portada**.**(1)** Puede cambiar la Portada a cualquier otra página del curso seleccionando **Opciones**.**(2)**

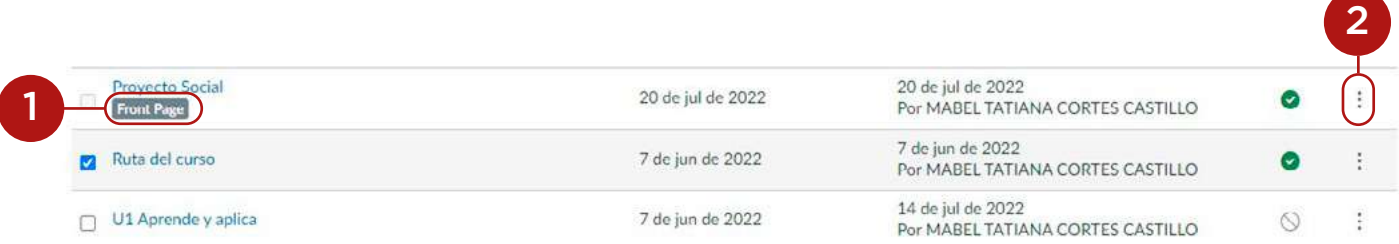

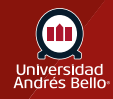

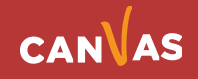

## <span id="page-4-0"></span>**Establecer la Portada en la Página individual**

Haga clic en el **nombre de la página** publicada que desee establecer como portada. .

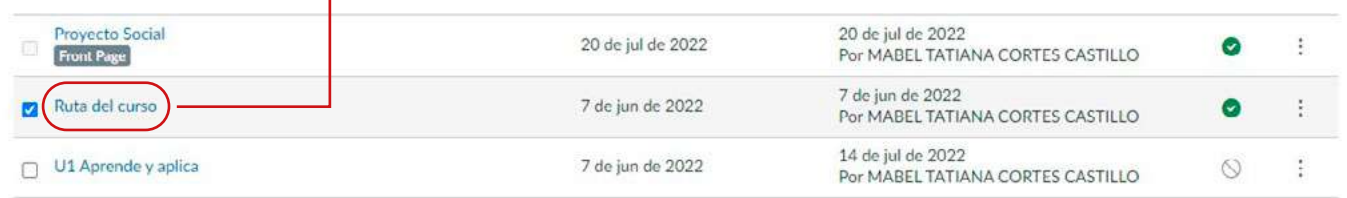

Haga clic en el icono de **Opciones (1)** y seleccione el enlace **Usar como Portada (2)**

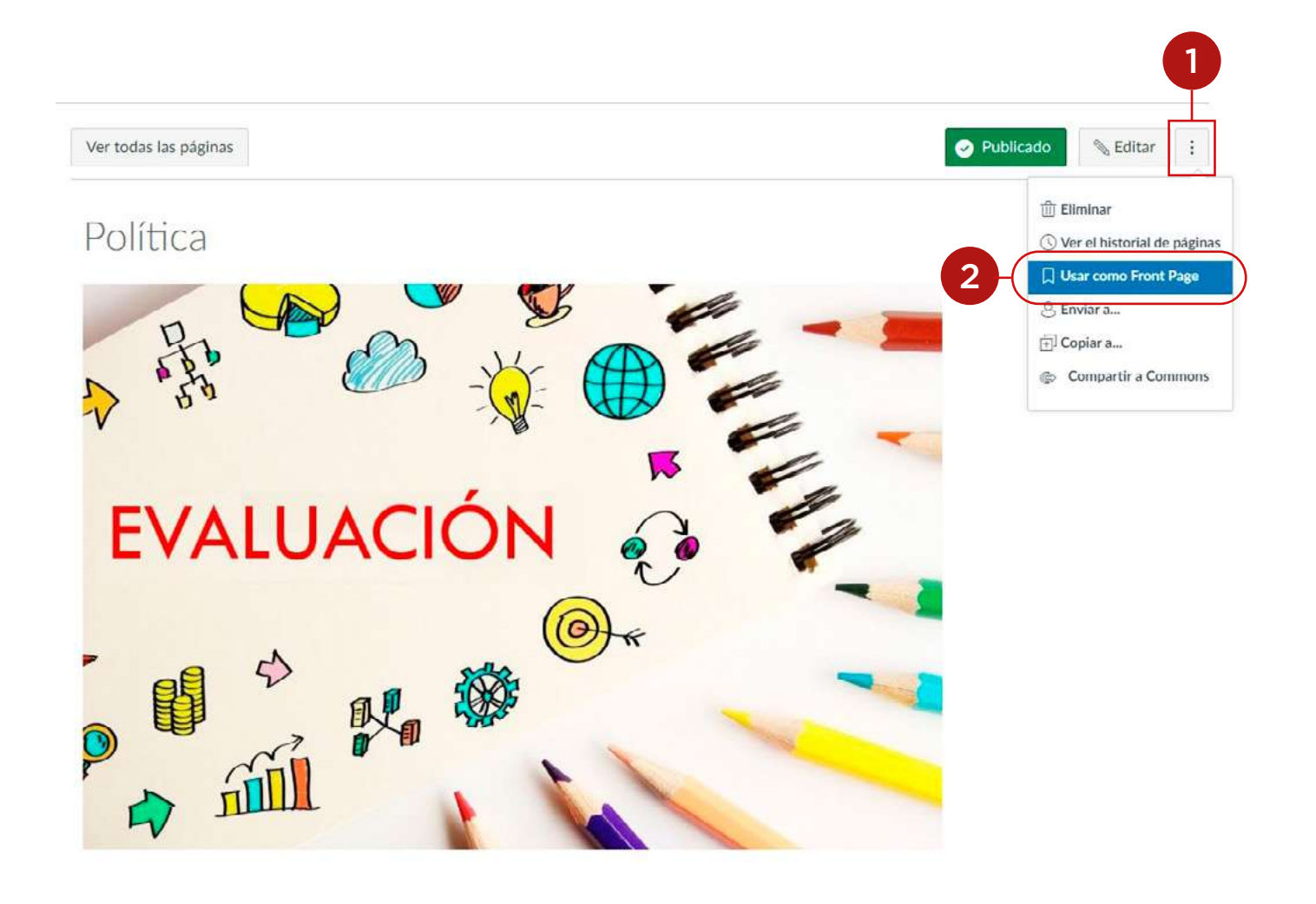

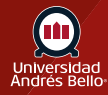

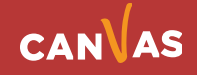

#### <span id="page-5-0"></span>**Eliminar Portada**

Para eliminar la Portada, ubique la página que tiene una etiqueta gris de **Portada**. **(1)**

Haga clic en el icono de **Opciones (2)** y seleccione la opción **Quitar como Portada**. **(3)**

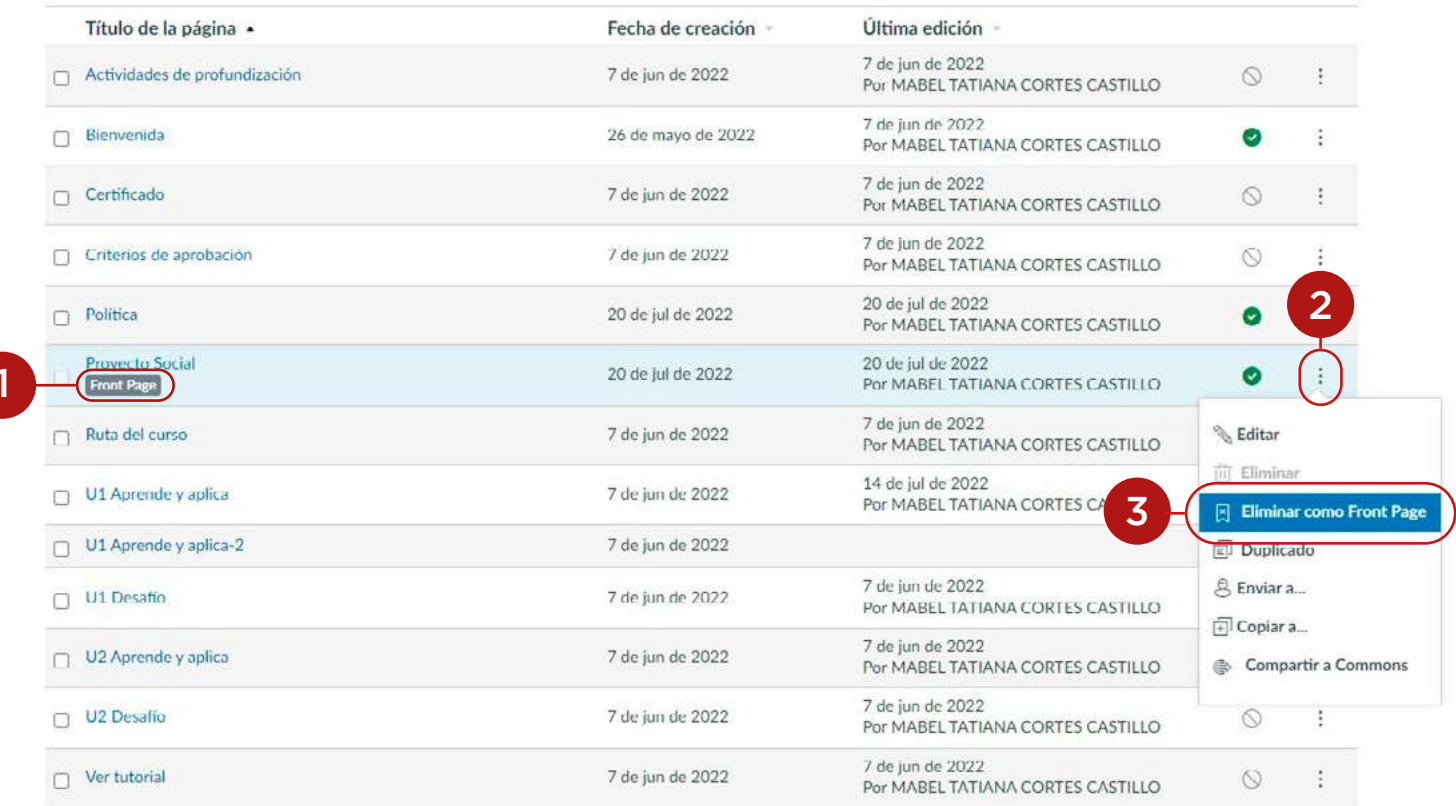

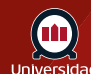

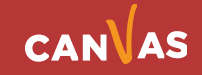

1

#### <span id="page-6-0"></span>**Importante considerar**

Antes de establecer la Portada, la página debe estar publicada.

Puede editar esta, configurar una página distinta o eliminarla.

Antes de establecer una portada, el enlace de páginas en la navegación del curso se abrirá en el índice de páginas. Sin embargo, una vez haya seleccionado una, el enlace de páginas siempre se abrirá en una portada. Para volver al índice de páginas, haga clic en el botón **Ver todas las páginas**.

También se puede establecer que la portada de Página muestre los últimos anuncios del curso.

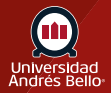

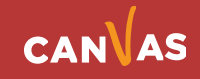